## **Native Unreal Tournament 2004 ECE from gog.com**

This guide walks through the steps necessary to install ut2004 ECE from gog.com using a SlackBuild that can be found at SlackBuilds.org.

## **Some manual preparation before using the script at SlackBuilds.org**

1. In a terminal as root create the game directory and a directory where the CDKey will go; here is an example using the SlackBuild's default

mkdir -p /usr/share/games/ut2004/System chgrp -R games /usr/share/games/ut2004 chmod -R 774 /usr/share/games/ut2004 exit

2. In a terminal as **non** root user, install ut2004 via wine. Here is an example (Note: on 64 bit systems replace "wine" with "wine64"):

```
wine setup ut2004 2.0.0.6.exe
```
3. Find your UT2004 cdkey with wine regedit.

wine regedit

a windows registry window will open up; navigate via mouse to find the CDKey located in HKEY\_LOCAL\_MACHINE/Software/Unreal Technology/Installed Apps/UT2004/

4. In the terminal log back in as root, and, create a new text document called CDKey with the discovered digits inside of the correct directory.

su root

vim /usr/share/games/ut2004/System/CDKey

5. Copy over all the game data from the wine install to the correct directory (make sure you are still root during this step):

```
cp -rfv ~/.wine/drive c/GOG\ Games/Unreal\ Tournament\ 2004/*
/usr/share/games/ut2004/
```
## **Use the SlackBuild from SlackBuilds.org**

1. Download the SlackBuild from SlackBuilds.org

```
wget https://slackbuilds.org/slackbuilds/14.2/games/ut2004.tar.gz
```
2. Extract the files

tar -xvf ut2004.tar

3. Change to the correct directory

cd ut2004

4. Download the required files found in the .info

```
wget
https://liflg.reto-schneider.ch/files/final/ut2004_3369-english.midway.
dvd-3.run
```
5. Execute the script

```
./ut2004.SlackBuild
```
6. Finally install the package it produces.

## **Sources**

\* Original source:

<https://www.linuxquestions.org/questions/blog/disturbed1-175451/native-ut2004-from-gog-com-3305/> \* Originally written by khronosschoty

[howtos>misc>games>ut2004](https://docs.slackware.com/tag:howtos_misc_games_ut2004?do=showtag&tag=howtos%3Emisc%3Egames%3Eut2004)

From: <https://docs.slackware.com/>- **SlackDocs**

Permanent link: **<https://docs.slackware.com/howtos:misc:games:ut2004>**

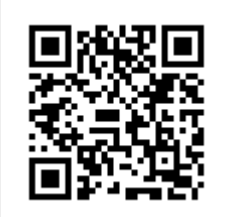

Last update: **2017/04/23 01:54 (UTC)**